# Non-Profit Private Schools Title II, Part A State Activities: Equitable Services

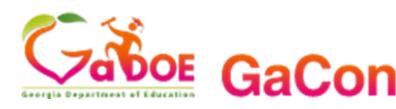

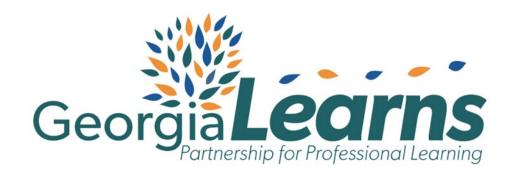

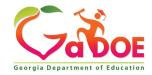

#### Introduction

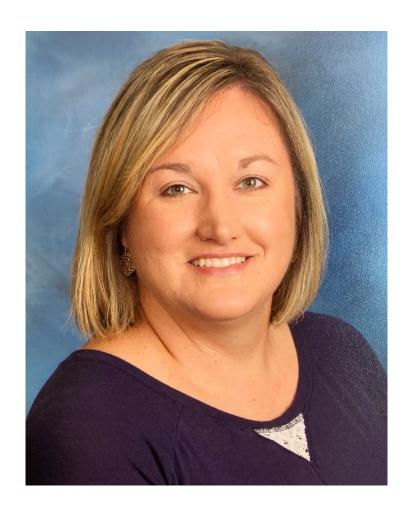

Allison Beasley, Ed.D.
Education Program Specialist
Title II Part A State Activities

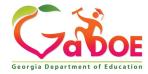

### Agenda

- Purpose
- What is GaConnects
- Initial Setup
- Teacher and Leader Access
  - Self Assessment
  - Georgia Learns Professional Learning Hub
  - Professional Learning Plan and Reflection
- Reports
- Questions

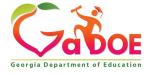

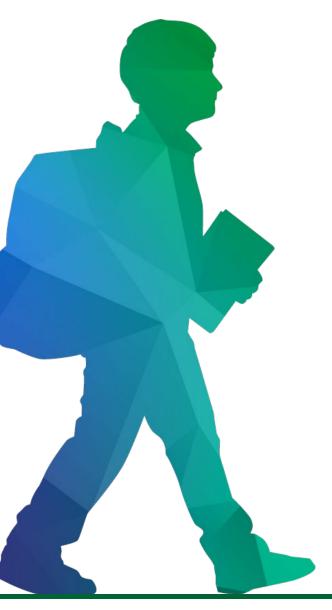

#### Purpose

#### What is GaConnects?

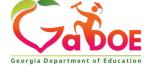

#### Purpose

- Title II, Part A State Activities Equitable Services
- Allow non-profit private school teacher and leaders access to personalized professional learning in GeorgiaLearns.

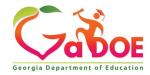

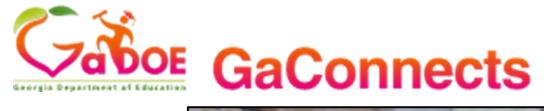

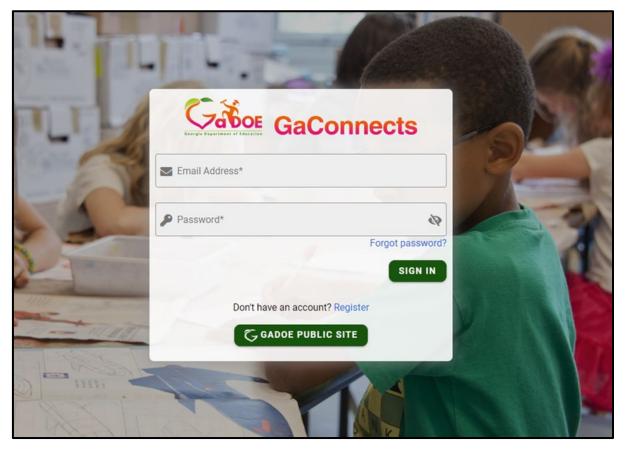

Log In

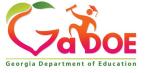

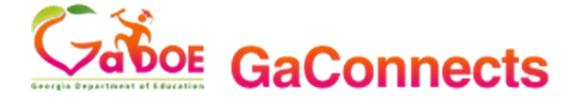

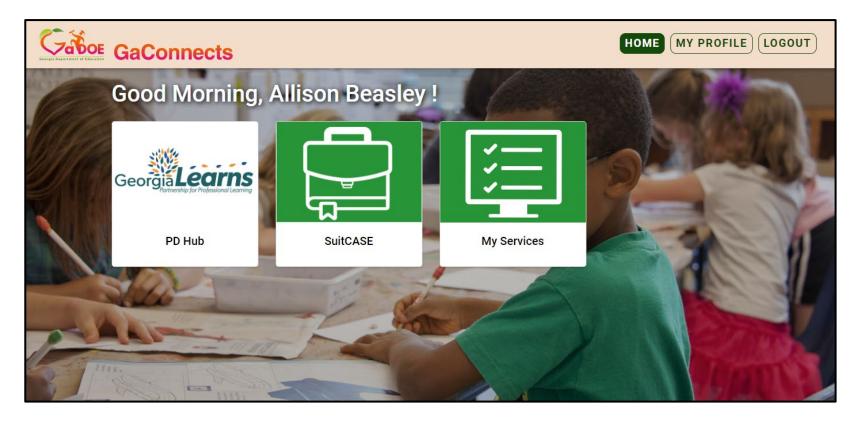

Home Page

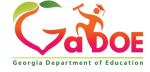

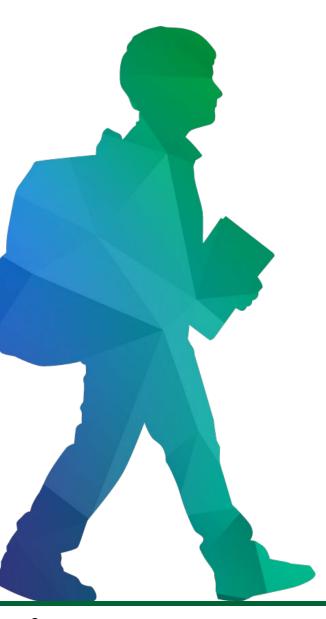

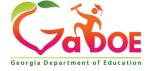

- Complete the <u>Request for</u> <u>Access Form</u>
- Email from PLNotification@doe.k12.ga. us (GaConnects)
  - Personalized link to create your new account
  - Click the link or copy and paste the link in your browser
  - Check your junk mail if you do not find in your inbox

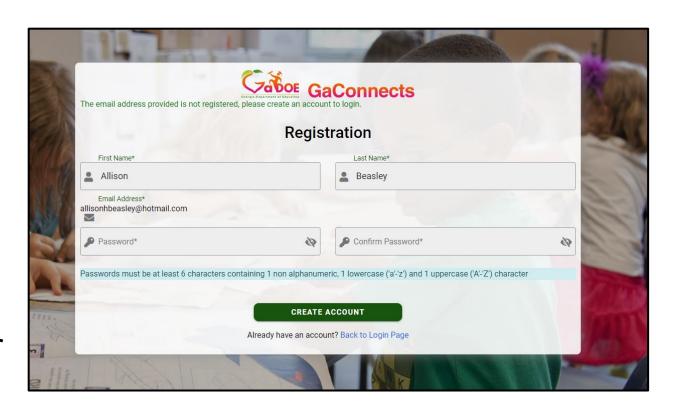

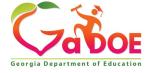

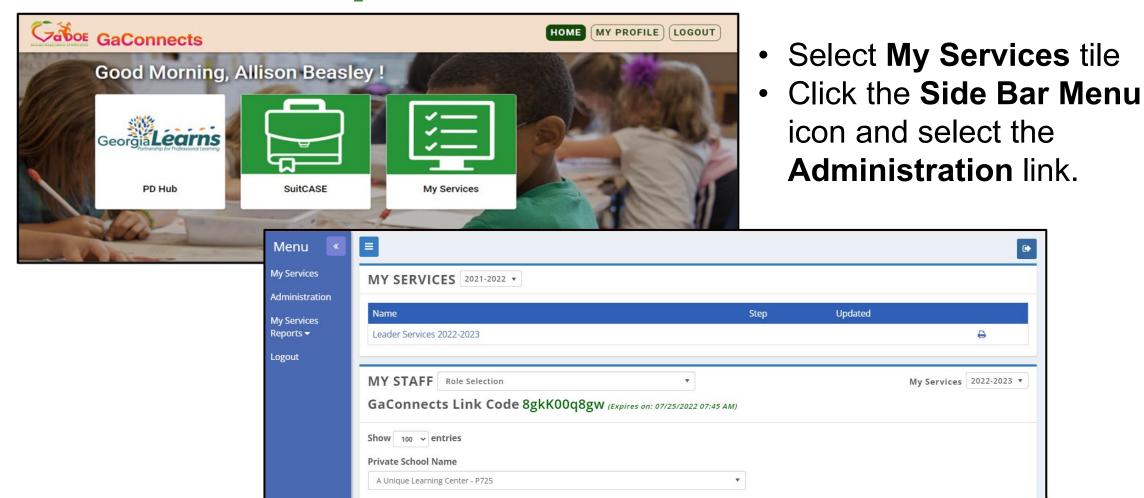

• On the New Staff Tab, fill out all the required information (\*). Click Save.

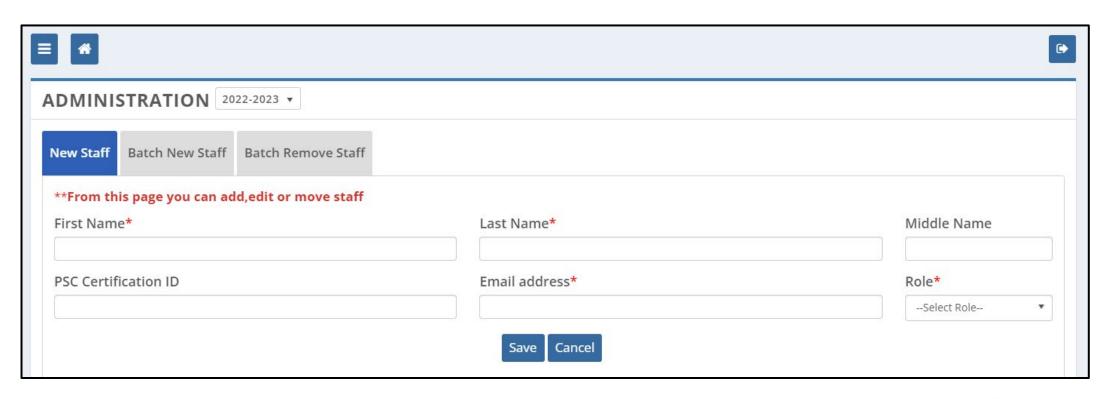

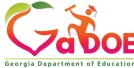

 Go back to the My Services Home Page and scroll down to view the staff members you have added.

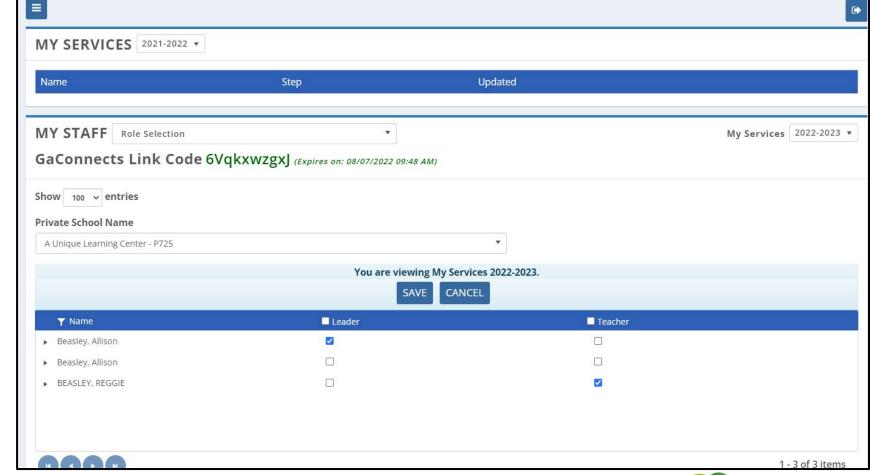

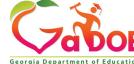

- **Notify** the staff member that they have been added by completing the following steps.
  - Send staff members the link to the GaConnects log in page: gaconnects.gadoe.org
  - Send staff members the GaConnects Link Code found on the My Services Home page in green. (This code is unique to each school.)

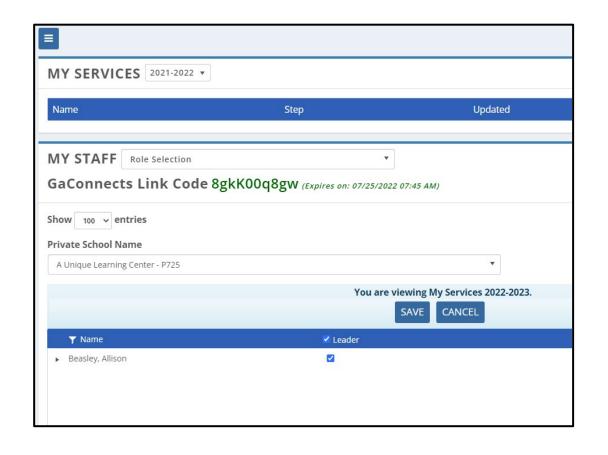

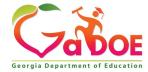

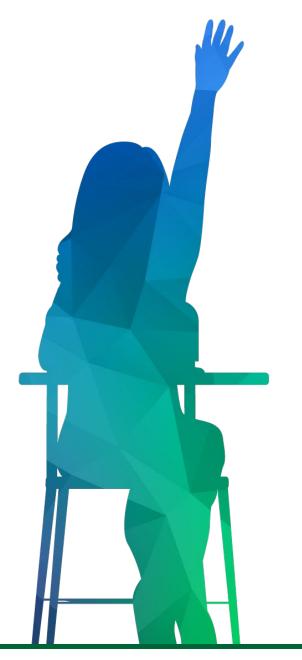

#### **Teacher and Leader Access**

Self-Assessment, GeorgiaLearns, Professional Learning Plan, & Professional Learning Plan Reflection

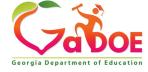

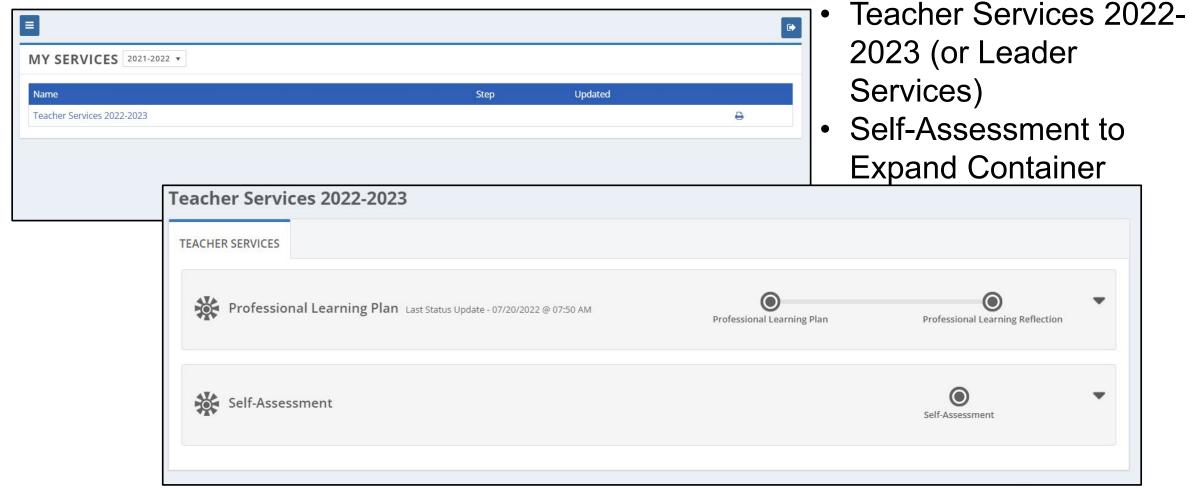

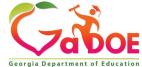

Click NEW

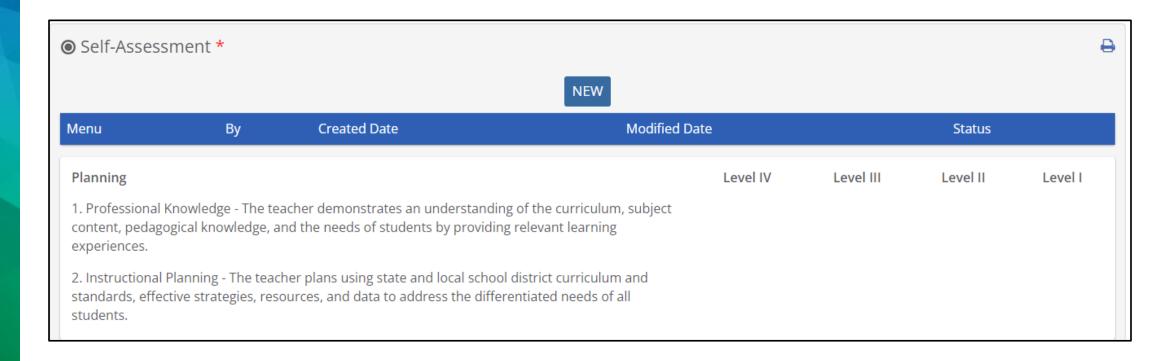

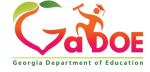

 Click on a Rating dropdown to select a rating. Click on the EDIT button to enter Strengths and Area of Growth fields.

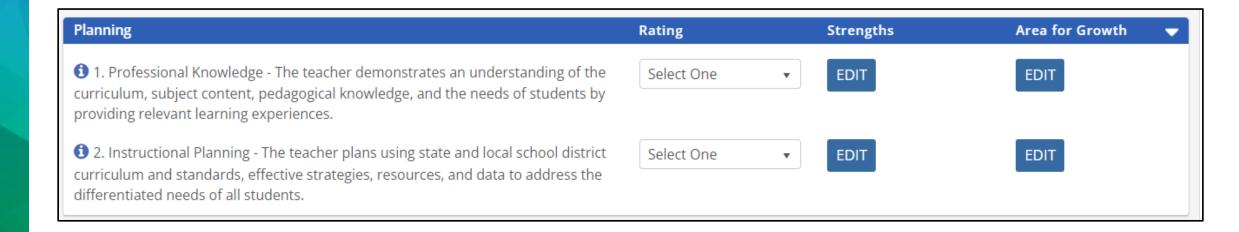

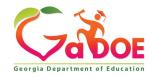

Click the Save & Submit button when complete.

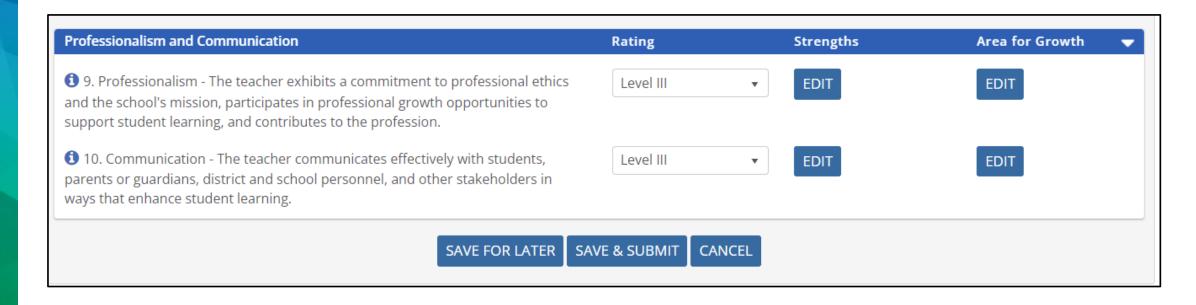

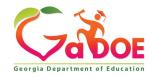

#### GeorgiaLearns: Professional Learning

• Once the Self-Assessment has been completed, the **GeorgiaLearns tile** on the GaConnects home screen will open for users to access professional learning opportunities related to their self-assessment.

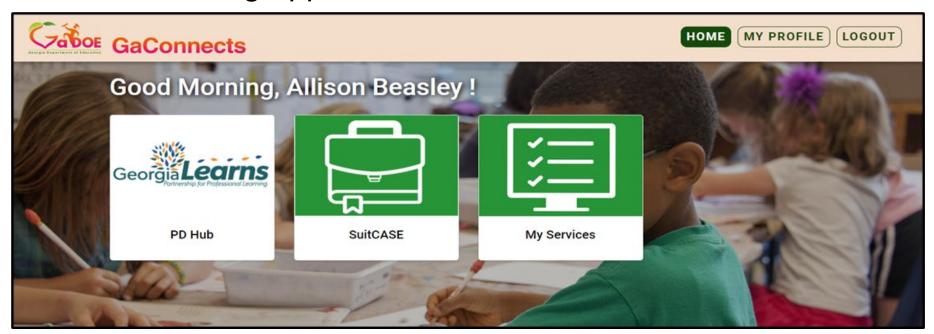

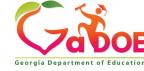

#### GeorgiaLearns: Professional Learning

• The information icon will change to a lightbulb icon in the **completed** self-assessment. Users can click on the **lightbulb** to view professional learning courses associated with the individual standard.

| ▼ EDIT | EDIT |
|--------|------|
|        |      |
| EDIT   | EDIT |
|        | EDIT |

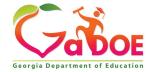

#### GeorgiaLearns: Professional Learning

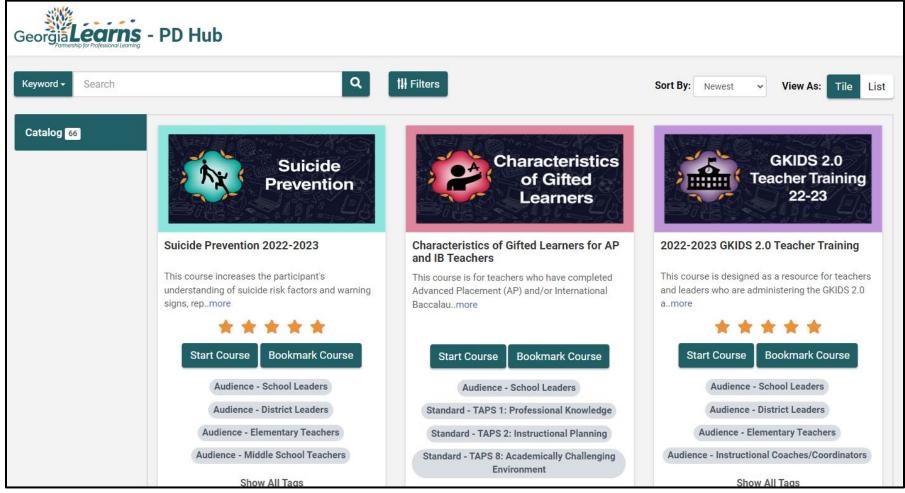

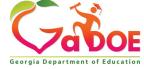

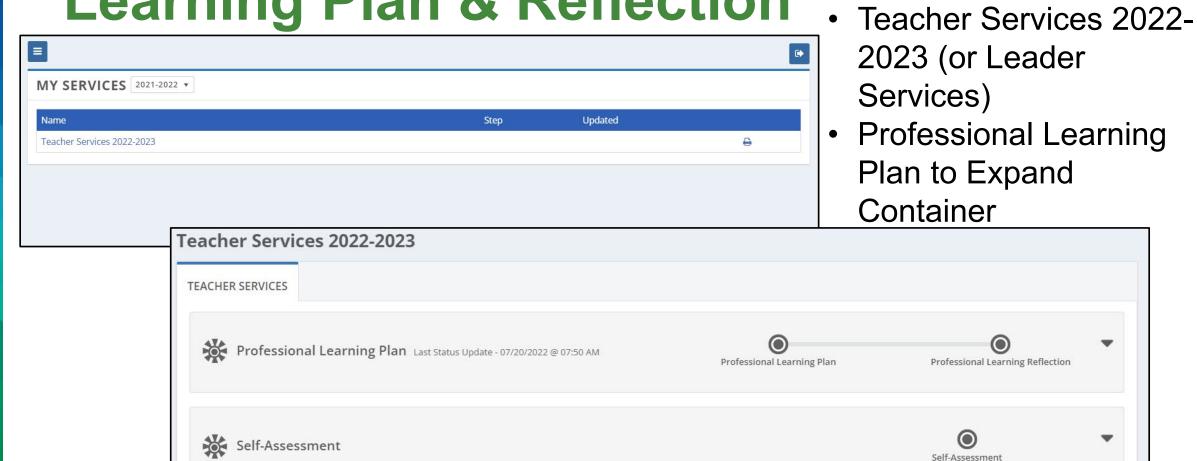

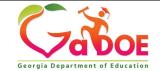

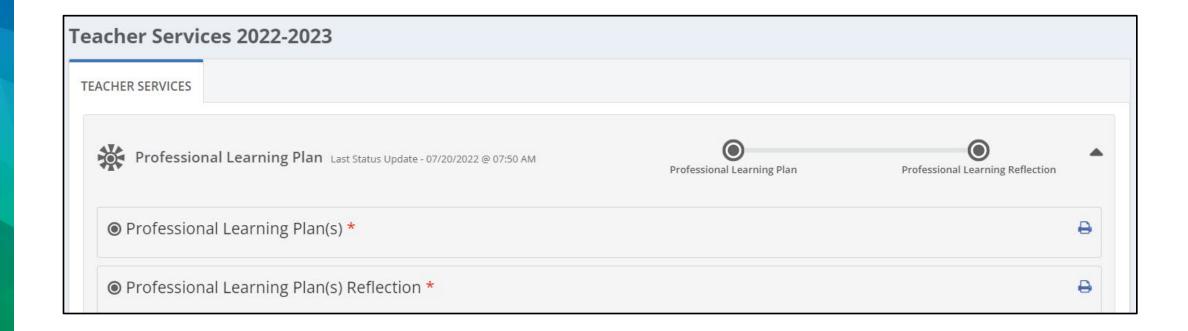

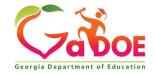

- Click on the EDIT button. Add the date and goal statement.
   Additional components are not required but are available as directed by your leader:
  - data sources
  - standards
  - strategies
  - documentation
  - timeline

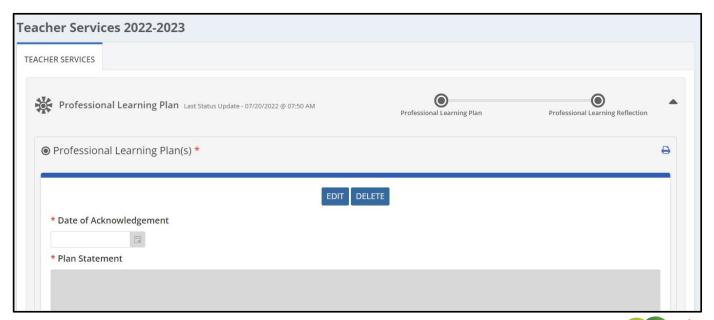

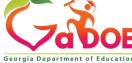

 Click on the NEW button. Add the date, the reflection of the professional learning plan, and optional attachments. Click Save & Submit.

| * Date  * Educator's Reflection on Successful Progress/Completion of the Professional Learning Plan(s)  Attachment(s)  ▲ ATTACH FILE(S)  There are no attachment(s).  SAVE FOR LATER SAVE & SUBMIT CANCEL | Comments                                                                                       |
|----------------------------------------------------------------------------------------------------|------------------------------------------------------------------------------------------------|
| * Educator's Reflection on Successful Progress/Completion of the Professional Learning Plan(s)  Attachment(s)  ATTACH FILE(S)  There are no attachment(s).                                                | * Date                                                                                         |
| Attachment(s)  ATTACH FILE(S)  There are no attachment(s).                                                                                                    |                                                                                                |
| ♣ ATTACH FILE(S)  There are no attachment(s).                                                                                                    | * Educator's Reflection on Successful Progress/Completion of the Professional Learning Plan(s) |
| ♣ ATTACH FILE(S)  There are no attachment(s).                                                                                                    |                                                                                                |
| ♣ ATTACH FILE(S)  There are no attachment(s).                                                                                                    |                                                                                                |
| ♣ ATTACH FILE(S)  There are no attachment(s).                                                                                                    | Attach mont(c)                                                                                 |
| There are no attachment(s).                                                                                                    |                                                                                                |
|                                                                                                    |                                                                                                |
| SAVE FOR LATER   SAVE & SUBMIT   CANCEL                                                                                                    |                                                                                                |
|                                                                                                    | SAVE FOR LATER   SAVE & SUBMIT   CANCEL                                                        |
|                                                                                                    |                                                                                                |

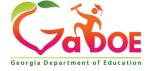

### Reports

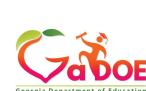

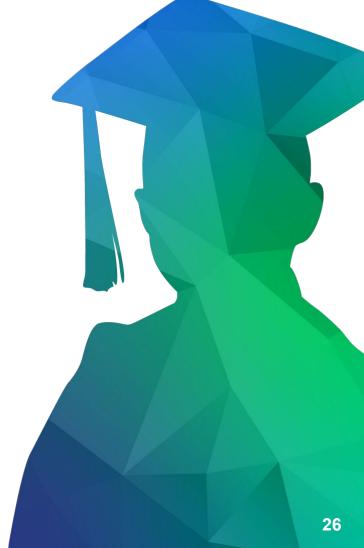

#### Reports

- Three types of reports available
  - Staff Report
  - PLP Report
  - Self-assessment Report
- Reports are available in the Side Bar Menu under My Services Reports
- Reports may be printed or downloaded

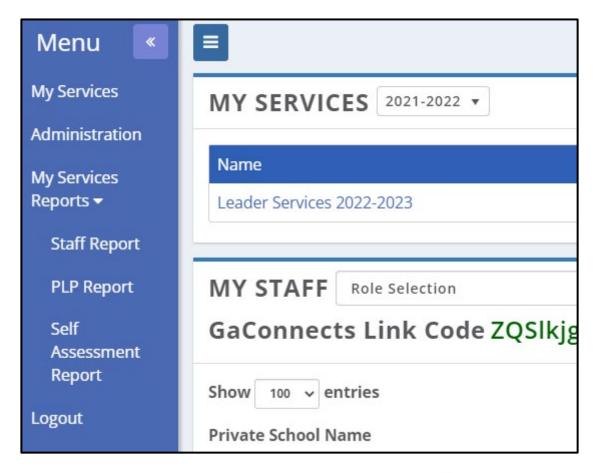

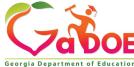

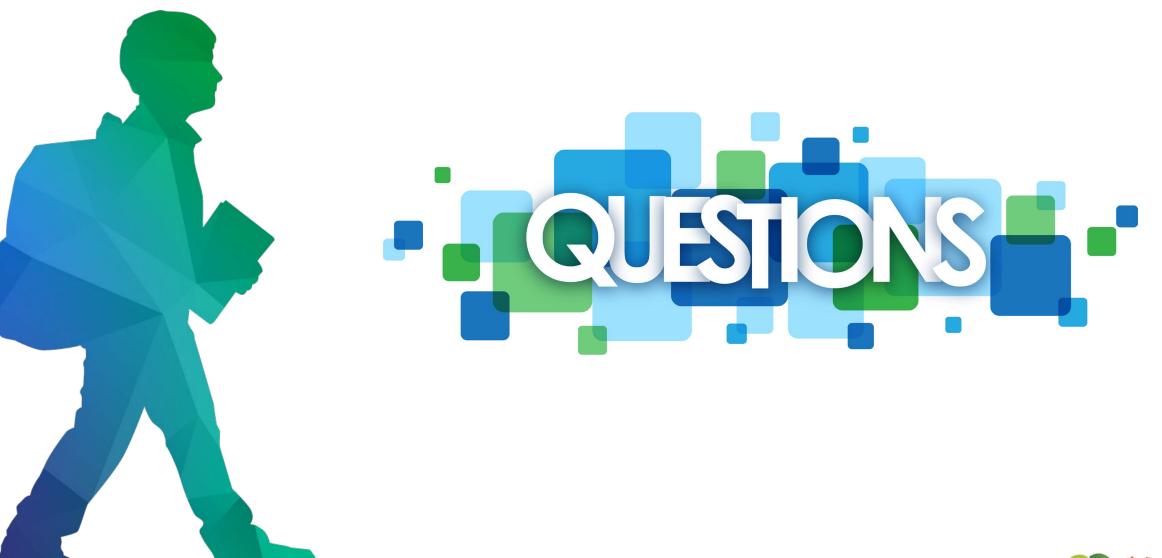

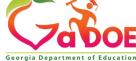

#### **Contact Information**

#### Shauntice H. Wheeler

Program Manager

Teacher and Leader Support and Development

Email: <a href="mailto:swheeler@doe.k12.ga.us">swheeler@doe.k12.ga.us</a>

#### **Allison Beasley**

**Education Program Specialist** 

Email: Allison.beasley@doe.k12.ga.us

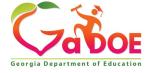

### **Preparing students** for life.

#### www.gadoe.org

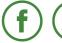

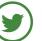

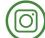

@georgiadeptofed

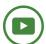

youtube.com/user/GaDOEmedia

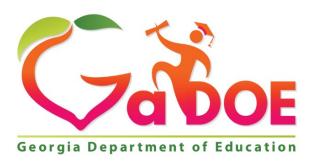

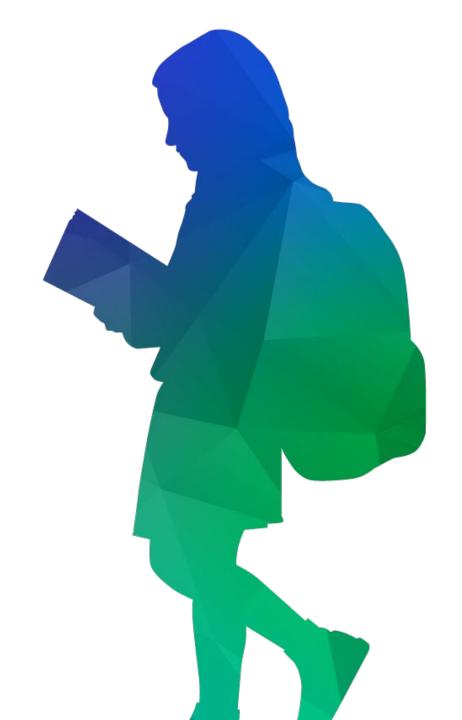